# **Muography Workshop**

#### **End-to-end simulation framework**

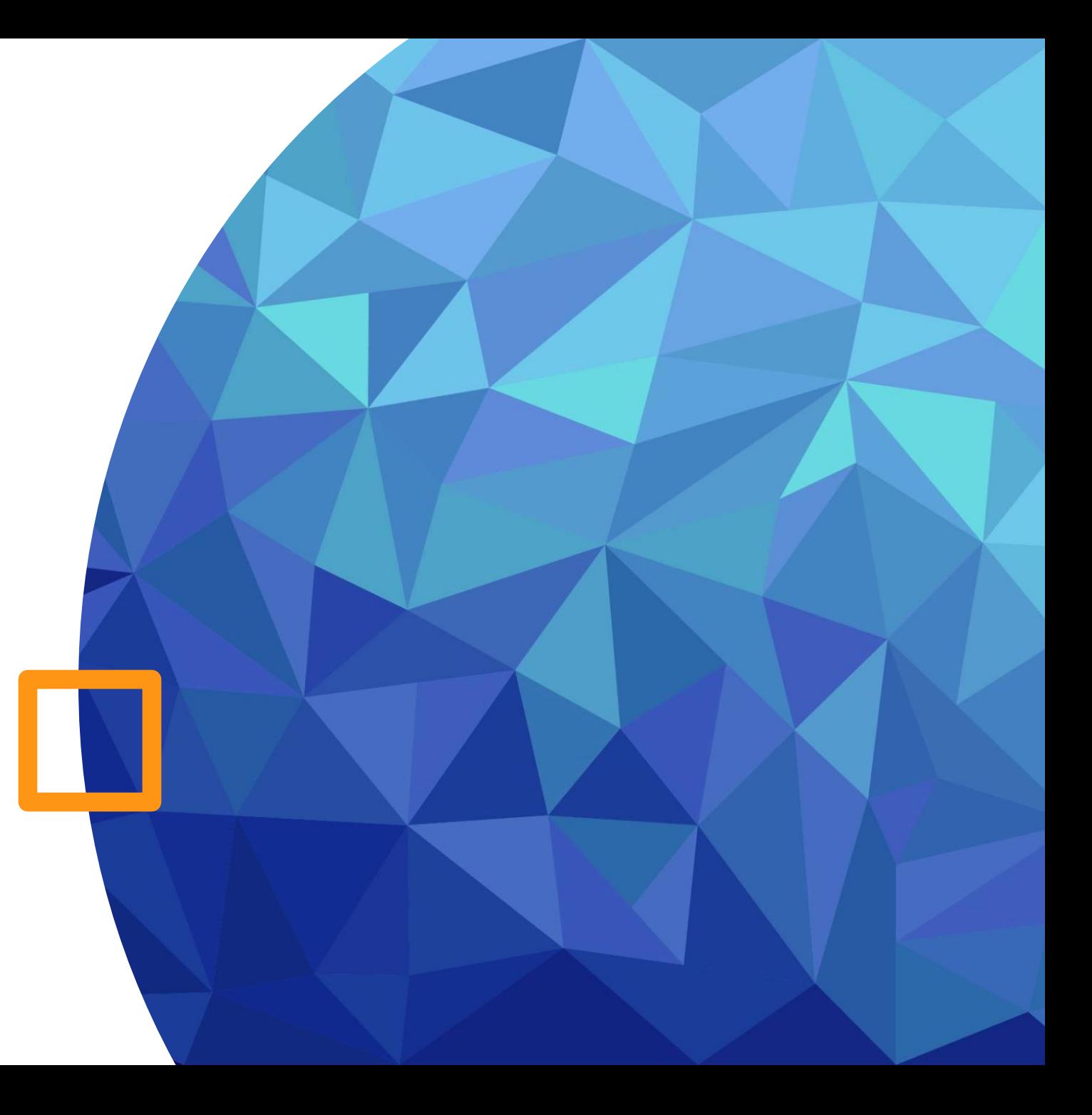

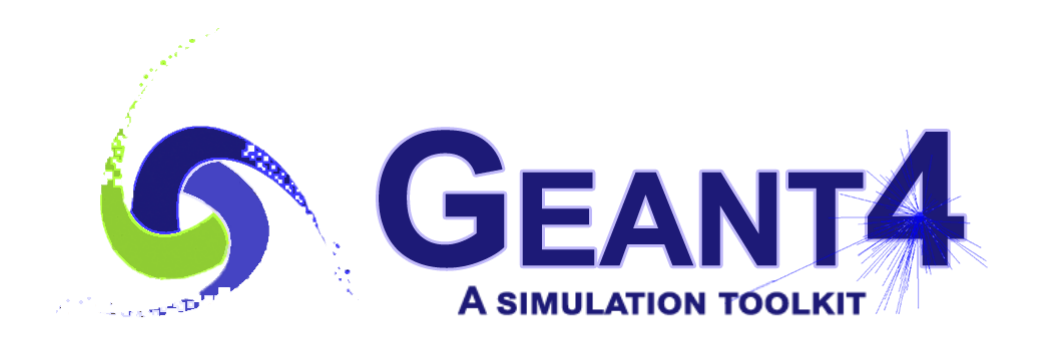

# Geant4: GEometry ANd **Tracking**

- C++ toolkit designed for High Energy Physics (HEP) detectors.
- It utilizes Monte Carlo methods to simulate the passage of particles through matter.
- The toolkit includes features for handling geometry, tracking, detector response, run management, visualization, and user interface.
- The simulation serves two main purposes: aiding in the design of detectors during the research and development (R&D) phase, and understanding the detector's response for physics studies.

# Simulation Chain

- To create a virtual reality of particle matter interactions, the toolkit models abstract behaviors of the interactions, geometry, and materials.
- It enables the propagation of elementary particles into the detector for simulation.
- The toolkit also describes the sensitivity of the detector for generating raw data

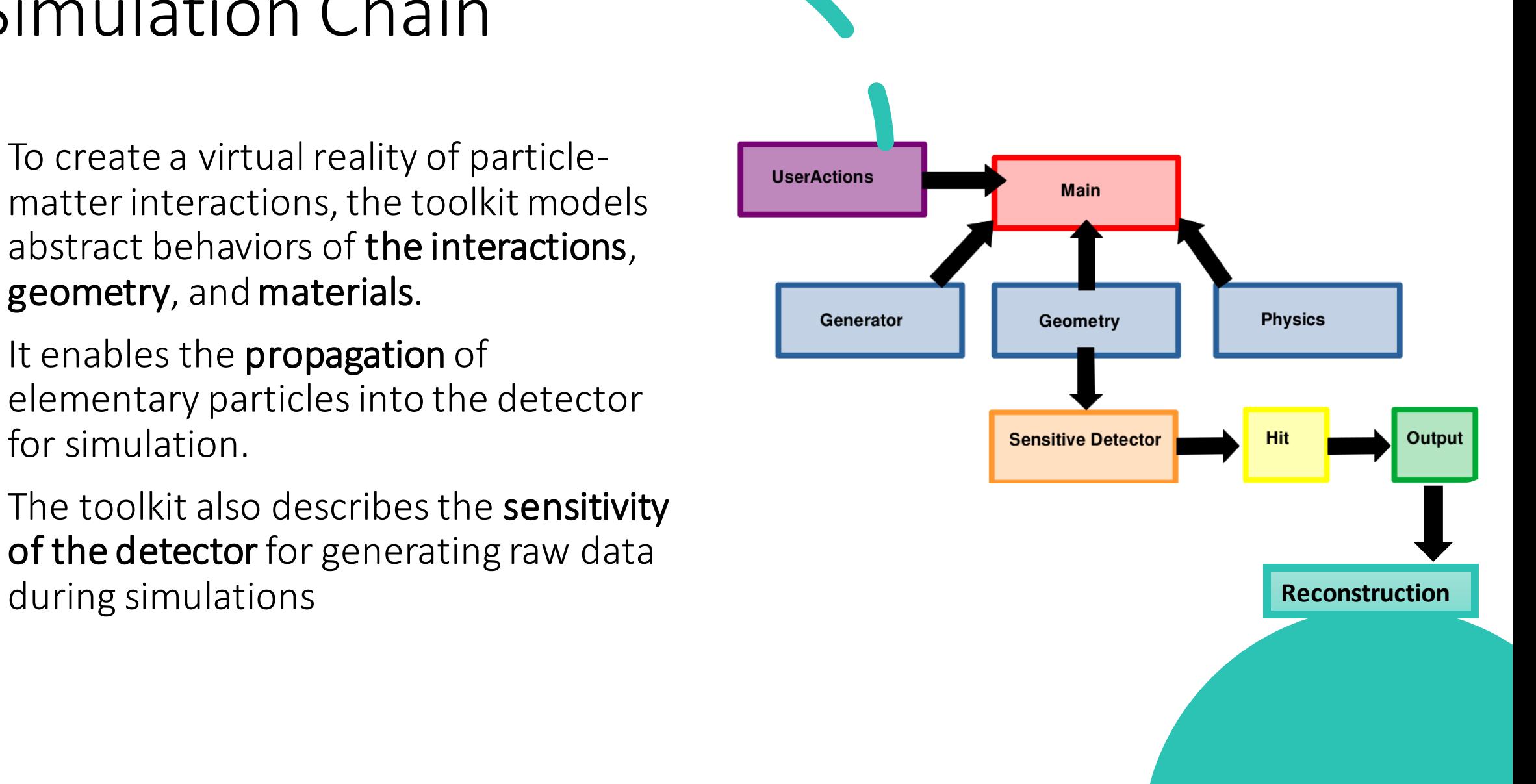

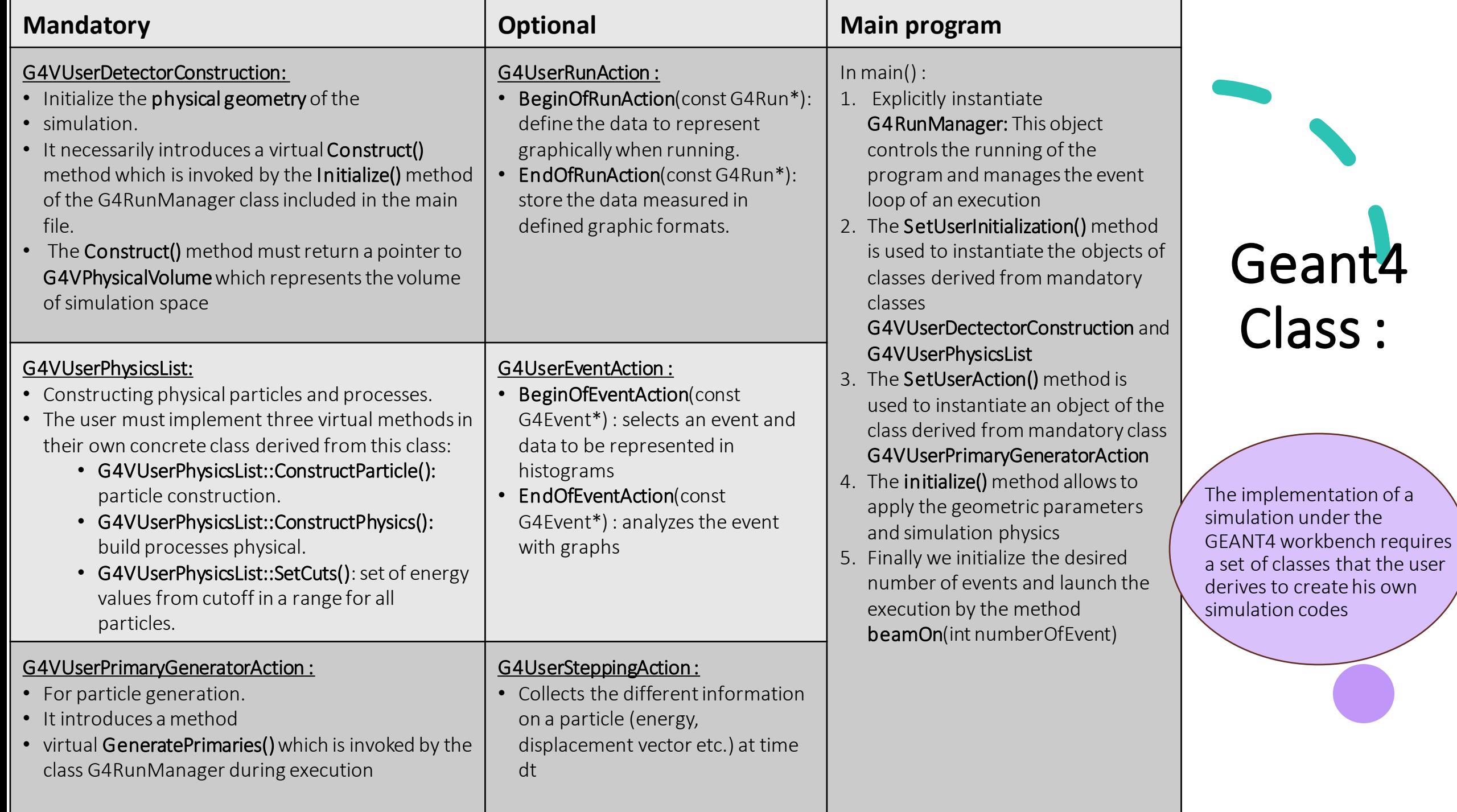

# Basics: Detector Geometry

## How we create a volume?

The detector geometry defined in your G4VUserDetectorConstruction:

- 1. G4VSolid: Create a solid (shape, dimension)
- 2. G4LogicalVolume: Create a logical volume (material, sensitivity, magnetic field, etc)
- 3. G4VPhysicalVolume: Create a physical volume (position, rotation, copy ...)

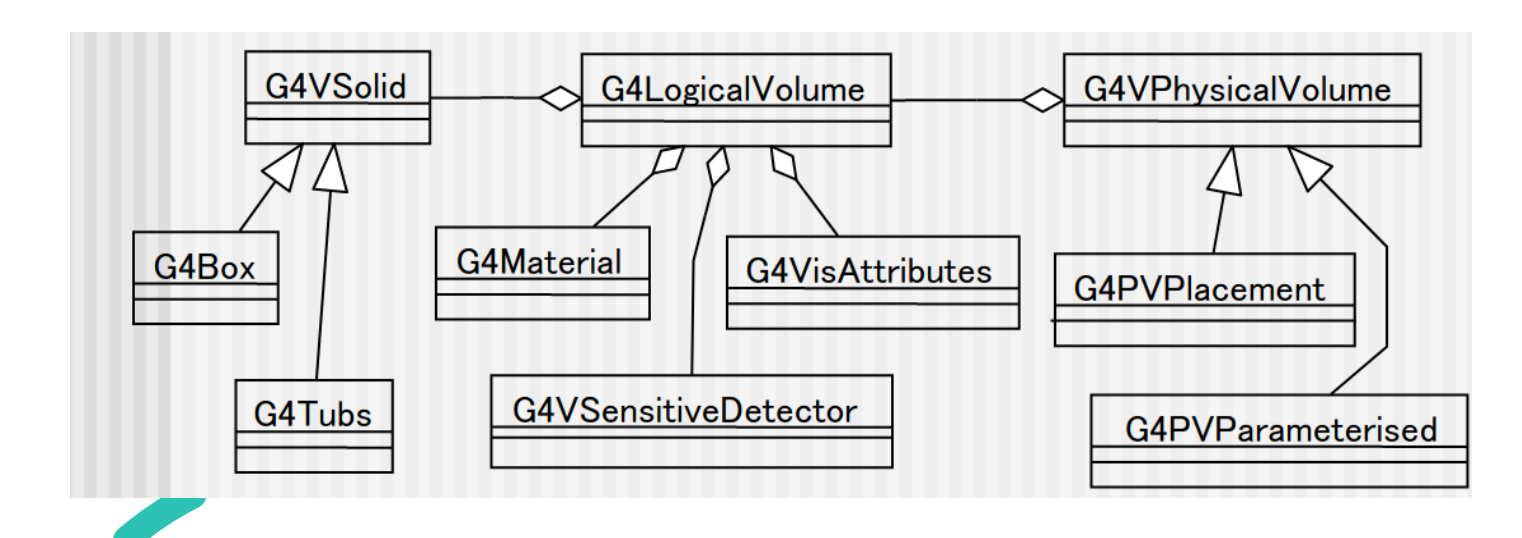

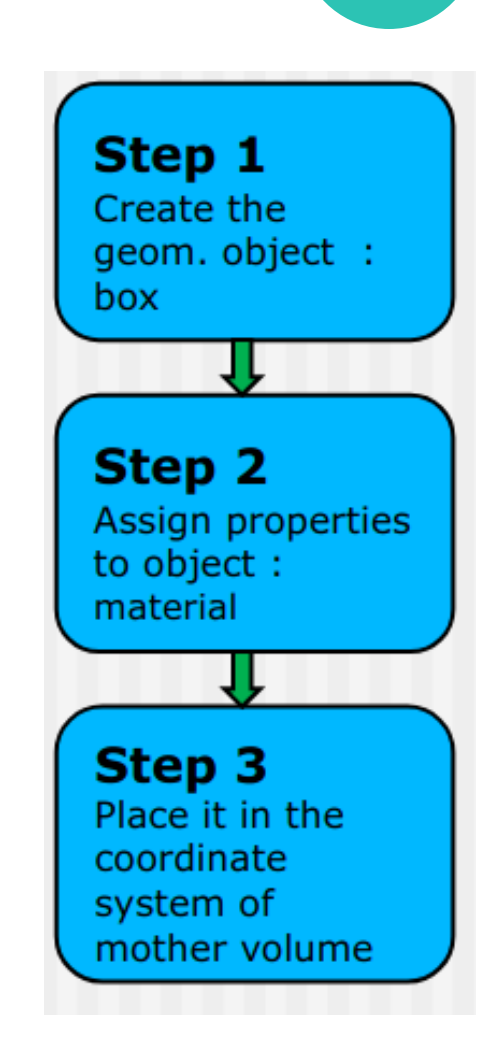

# Shape and size

#### A Solid can defined using G4VSolid():

• The simple classes in Geant4 where we can specify the shape of the volume :

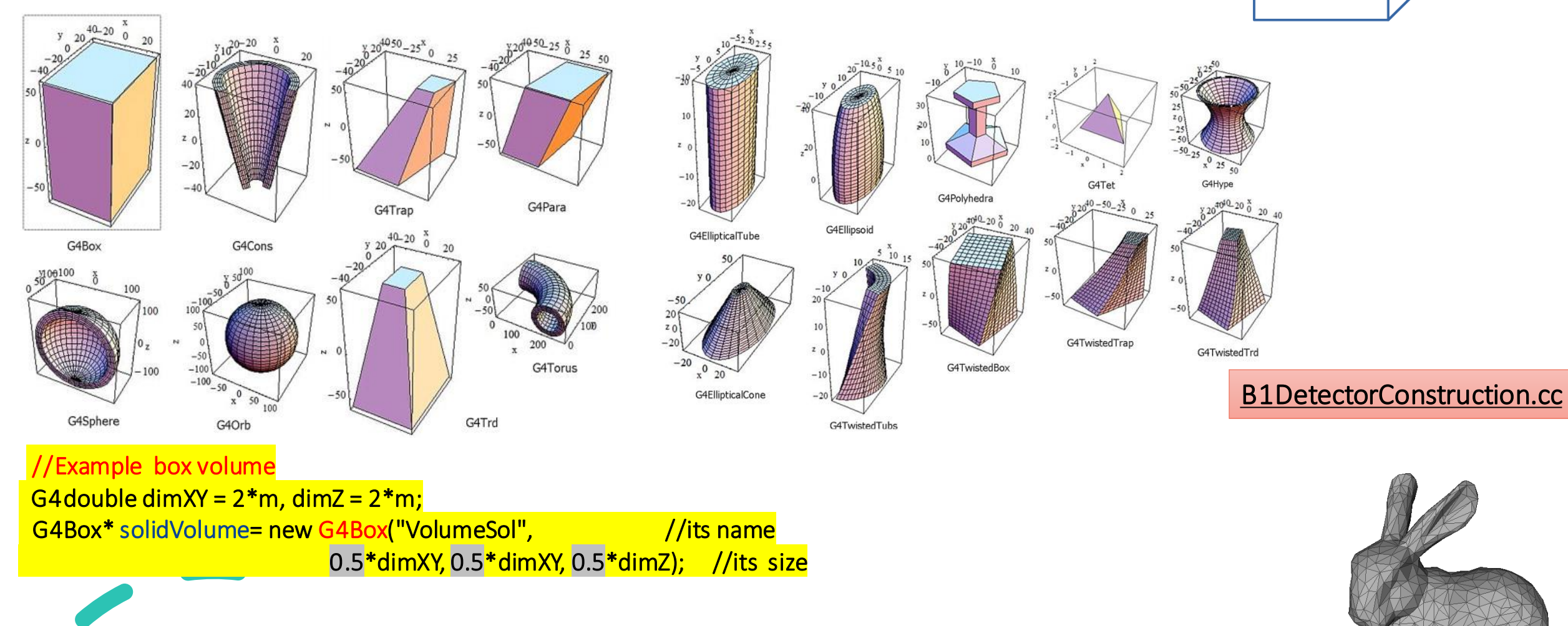

Step 1 Create the<br>geom. object

• Importing CAD models as tessellated shapes using different tools : InStep, SALOME, CADMesh,B2G4..

## Logical volume and material

• The Logical Volume manages the information associated with detector elements represented by a given Solid and Material, independently from its physical position in the detector => Combine the solid shape with a material.

![](_page_7_Figure_2.jpeg)

#### B1DetectorConstruction.cc

- Use pedefined materials in Geant4, ex : G4 Fe, G4 Al, G4\_AIR...*.https://geant4 userdoc.web.cern.ch/UsersGuides/ForApplicationDeve loper/html/Appendix/materialNames.html*
- Create custom made materials by specifying their properties: density, elements, mass fraction... For thet we use G4Material and G4Element, ex :
- •//C2H2F4 freon
	- density =  $4.25*$ mg/cm3;
	- G4Material\* freon = new G4Material(name="freon",density,nel=3); freon->AddElement(elC,2);
- freon->AddElement(elH,2);
- freon->AddElement(elF,4);

N.B: in case you have a mixe of material you use AddMaterial(materialName,fractionmass)

• *Our sensitive detector SD, will be defined according to the logical volume*

## Physical volume and position

• Position and Rotation: After creating the logical volume, you can set its position and rotation in the global coordinate system. This allows you to place the volume at specific locations within your detector setup.

![](_page_8_Figure_2.jpeg)

### Basics:

![](_page_9_Picture_1.jpeg)

![](_page_9_Picture_2.jpeg)

**A DETECTOR GEOMETRY IN GEANT4 IS MADE OF A NUMBER OF VOLUMES**

**THE BIGGEST VOLUME IS CALLED THE WORLD VOLUME CONTAIN ALL OTHER VOLUMES IN THE DETECTOR GEOMETRY**

#### **THE OTHER VOLUMES ARE CREATED AND PLACED INSIDE IT**

![](_page_9_Picture_6.jpeg)

**THE MOST SIMPLE (AND EFFICIENT) SHAPE TO DESCRIBE THE WORLD IS A BOX**

**ATTENTION: THE WORLD SHOULD BE AT (0,0,0) AND IT CANNOT BE ROTATED**

**EACH VOLUME IS CREATED BY DESCRIBING ITS SHAPE AND ITS PHYSICAL CHARACTERISTICS, AND THEN PLACING IT INSIDE A CONTAINING VOLUME**

 $\prime\prime$ // Mother Volume  $\prime\prime$ G4Material\* mother\_mat = nist->FindOrBuildMaterial("G4\_Galactic");  $G4Box*$  solidMother = new G4Box("MotherB", //its name 0.5\*env\_sizeXY, 0.5\*env\_sizeXY, 0.5\*env\_sizeZ); //its size G4LogicalVolume\* logicMother =

new G4LogicalVolume(solidMother, mother mat, "MotherL");

//its solid //its material //its name

new G4PVPlacement(0, //no rotation G4ThreeVector( $0, 0, -2*$ cm),  $//at (0,0,0)$ logicMother, //its logical volume "MotherS", //its name //its mother volume logicWorld, false, //no boolean operation //copy number Θ,

![](_page_10_Picture_5.jpeg)

# Steps to make your geometry

![](_page_10_Figure_7.jpeg)

### Play with B1DetectorConstruction: Exercice1

1. Activate your micromamba :micromamba activate geant-root

2. ./exampleB1

![](_page_11_Picture_3.jpeg)

- 1. Change the dimension of shape1:*shape1\_rmaxa=4cm*; *shape1\_rmaxb=8cm*; *Save*
- 2. Now in terminal : make && ./exampleB1
- 3. Move shape1 by changing *pos1= G4ThreeVector(0\*cm, 5\*cm,-1\*cm)*, *Save* and redo step 2.
- 4. Change the dimension of shape1 and make it bigger like *shape1\_rmxa 6cm*, *shape1\_rmxb=12 cm*, *Save* and redo step 2.what do you see in the output?
- 5. Change the dimension of your world and envelope by changing : G4double env sizeXY = 20\*cm, env\_sizeZ = 30\*cm; to a few of meters 2\*m and 3\*m respectively , *Save* and redo step 2.what do you see in the output?
- 6. Change the material: "*G4\_A-150\_TISSUE*" to lead "*G4\_Pb*", *Save* and redo step 2.
- 7. Change shape2 to a box:

 $/*G4Trd*$  solidShape2 = new G4Trd("Shape2",  $//$ its name

0.5\*shape2 dxa,  $0.5*$ shape2 dxb,  $0.5*$ shape2 dya,  $0.5*$ shape2 dyb,  $0.5*$ shape2 dz); //its size

\*/

G4Box\* solidShape2 = new G4Box("Shape",

0.5\*shape2\_dxa,0.5\*shape2\_dxb,0.5\*shape2\_dya);

, *Save* and redo step 2.

### Exercice 2

- 1. Change dimension of the World from cm ->m (like 20m)
- 2. Create your mother volume: in B1 example : Envelope.
	- 1. Simply replace the material from G4\_water->G4\_AIR
	- 2. Change place in G4VPlacement : G4ThreeVector(0,0,0) to G4ThreeVector(0,0,-1\*cm) (To make sure that all the geometry in the negative direction)
- 3. Shape1: detector and Shape2:Volume of Intersest
- 4. Shape1: 6 Boxes of dimensions (1m,1m,0.02m), using plastic scintillator material place it in your mother or envelope.
	- 1. One box "solidDetector " : dimensions (1m,1m,0.02m)
	- 2. One logic volume " logicDetector": Plastic scintillator material : G4\_PLASTIC\_SC\_VINYLTOLUENE
	- 3. 6 placements  $\Rightarrow$  6 positions:  $(0,0,z)$ 
		- 1.  $G4$  double zPosSc0 =  $0*$ cm;
		- 2.  $G4$  double zPosSc1 = 20 $*$ cm;
		- 3.  $G4$  double zPosSc2 =  $-40$ <sup>\*</sup>cm;
		- 4.  $G4$  double zPosSc3 = 80 $*$ cm;
		- 5.  $G4$  double zPosSc4 =  $-100$ <sup>\*</sup>cm;
		- 6.  $G4$ double zPosSc5 = 120 $*$ cm;

#### B1DetectorConstruction.cc

- 7. Define an array of z positions using G4double zPosSc[]={zPosSc0,zPosSc1,zPosSc2,zPosSc3,zPosSc4,zPosSc5}
- 8. Loop over the Position and place the pannelsin our mother world or envelope
- 9. Give an ID for each pannel using copy number = i
- 10. Change: **fScoringVolume = logicDetector;**

### Exercice 2

- 1. Change dimension of the World from cm ->m (like 20m)
- 2. Create your mother volume: in B1 example : Envelope.
	- 1. Simply replace the material from G4\_water->G4\_AIR
	- 2. Change place in G4VPlacement :G4ThreeVector(0,0,0) to G4ThreeVector(0,0,-1\*cm) (To make sure that all the geometry in the negative direction)
- 3. Shape1: detector and Shape2:Volume of Intersest
- 4. Shape1: 6 Boxes of dimensions (1m,1m,0.02m), using plastic scintillator material place it in your mother or envelope.
	- 1. G4Material\* detector\_mat = nist->FindOrBuildMaterial("G4\_PLASTIC\_SC\_VINYLTOLUENE");
	- 2. One box "SolidDetector or you can keep the name solidShape1": G4Box \*solidDetector = new G4Box("solidDetector", 0.5\*m, 0.5\*m, 0.01\*m);
	- 3. One logic volume "LogicDetector":

G4LogicalVolume\* logicDetector = new G4LogicalVolume(solidDetector, detector\_mat, "logicDetector");

- 4. 6 placements => 6 positions:
	- 1.  $G4$ double zPosSc $O = 0$ \*cm:
	- 2.  $G4$ double zPosSc1 =  $-20$ \*cm:
	- 3.  $G4$ double zPosSc2 =  $-40$ \*cm;
	- 4.  $G4$ double zPosSc3 = 80 $*$ cm;
	- 5. G4double zPosSc4 = 100\*cm;
	- 6.  $G4$ double zPosSc5 = 120 $*$ cm;
	- 7. Define an array of z positions using G4double zPosSc[]={zPosSc0,zPosSc1,zPosSc2,zPosSc3,zPosSc4,zPosSc5}
	- 8. Loop over the Position and place the pannelsin our mother world or envelope
	- 9. Give an ID for each pannel using copy number = i
	- 10. Change: **fScoringVolume = logicDetector;**

B1DetectorConstruction.cc

### Exercice 2

• Step 4.8 && 4.9

#### //Copy number

G4int CopyNo=0;

//Just for naming purpose

std::stringstream PannelName;

for (G4int iSc=0;iSc<6;iSc++){

//give the CopyNolike an identity for each plane CopyNo =  $i$ Sc; //= $>$ 012345 for planes PannelName << iSc; new G4PVPlacement(0, //no rotation G4ThreeVector(0,0,zPosSc[iSc]), //its position logicDetector, //itslogical volume "Pannel" + PannelName.str(), //its name logicEnv //itsmother false, //no boulean operat CopyNo); //copy number }

#### B1DetectorConstruction.cc

5. Shape 2: Box of Lead "G4\_Pb" with dimension  $(20x20x20cm<sup>3</sup>)$  located @  $(0,0,-60*cm)$ 

6. When the code is ready: go to the terminal:

- make
- 2. Activatemicromamba : micromamba activategeant-root
- 3. ./exampleB1

![](_page_15_Picture_0.jpeg)

![](_page_15_Picture_1.jpeg)

In case you see your geometry like that : please do the following : #include "G4VisAttributes.hh"

logicEnv->SetVisAttributes(G4VisAttributes::GetInvisible()); logicWorld->SetVisAttributes(G4VisAttributes::GetInvisible());

//alwaysreturn the physical World // return physWorld;

. .

}

![](_page_16_Picture_0.jpeg)

# Generator

## CRY: Cosmic RaY Shower Library

- A Monte Carlo parametric simulation:
- The flux and the kinematics of all secondaries  $(\mu, n, p, e, \gamma)$ ,  $\pi$ , K) tabulated from MCNPX<sup>\*</sup>, assuming showers from protons (1 GeV-100 TeV)
- Take into acccount geomagnetic effects on the cosmic flux depending on the time (solar cycle), latitude and altitude (provide 3 options : 0, 2100, 11300 m)
- Limited to flat surface (with surface = subboxLength<sup>2</sup> [m<sup>2</sup>])

returnNeutrons 1 returnProtons 1 returnGammas 1 returnKaons 1 returnPions 1 returnElectrons 1 returnMuons 1 date 7-1-2012 # month-day-year(solar activity effect) # depend from the region(magnetic field effect) latitude 48.0 altitude 0 # 0.2100.11300 m subboxLength 0.16 # this quantity is chose with respect to your detector(maximum value = 300m)

![](_page_17_Figure_6.jpeg)

Input setup file

(\*)Monte Carlo N-Particle eXtended: is a widely used computer code for simulating the transport of particles, such as neutrons, photons, electrons, and other charged particles, through various materials and complex geometries.

### Generator : PrimaryGeneratorAction

#### • PartGun:

- G4ParticleGun is a generator provided by Geant4.
- This class generates primary particle(s) with a given momentum and position.
- GPS:
	- The G4GeneralParticleSource (GPS) is part of the Geant4 toolkit for Monte-Carlo, high-energy particle transport, GPS allows the user to control the following characteristics of primary particles:
		- Spatial sampling (2D or 3D surfaces such as discs, spheres, and boxes)
		- Angular distribution (unidirectional, isotropic, cosine-law, beam or arbitrary..)
		- Spectrum (linear, exponential, power-law, Gaussian,..)
- CRY:
	- Real flux generator (we need to link it to our Geant4 code):
		- Shape: flat surface
		- Energy: real spectrum of energy
		- Momentum direction: zenith angle [0°,90°] and flat azimuthal angle [0°,180°]
		- Created geometry should be all the time in the negative Z direction
- Other generator: EcoMug and CORSIKA

![](_page_18_Figure_16.jpeg)

### Generator : cmd.file

Initialize the run 1 / run/initialize 2 / CRY/input returnNeutrons 0 3 / CRY/input returnProtons 0 4 / CRY/input returnGammas 0 Specify the generated secondaries : 0== false && 1== true, in this case only muon are generated (we can 5 /CRY/input <mark>returnPions 0</mark> specify the charge of particle in case we need only positive or only negative) /CRY/input returnKaons 0 Definedalready in /CRY/input returnElectrons 0 PrimaryGeneratorMessenger.cc 8 / CRY/input returnMuons 1 Date: month-day-year  $9$  /CRY/input date 7-1-2012 Latitude: depend on the region 10 / CRY/input latitude 48.0 11 / CRY/input altitude 0 Altitude sea level=> all your geometry should be below zero(Z<0)<br>12 / CRY/input subboxLength 0.2 CubboxLength: usually same as active area of detector 11 / CRY/input altitude 0 SubboxLength : usually same as active area of detector 13 / CRY/input nParticlesMin 1 14 / CRY/input nParticlesMax 2 Number of particles by event: one by event 15 / CRY/update 17 / control/execute vis.mac Forvisualisation: view points, filter on particle: in this case we see only muon+ trajectories 18 /vis/viewer/set/viewpointThetaPhi 90. 0. 19 /vis/filtering/trajectories/create/particleFilter 20 /vis/filtering/trajectories/particleFilter-0/add mu+ 21 22 / run/beamOn 1000 Number of events